# 多媒体教室自动化管理系统

焦 飞<sup>1</sup>, 黄天文<sup>2</sup>, 连钦兴<sup>1</sup>, 毋茂盛<sup>1</sup>

1 (肇庆学院, 肇庆 526061) 2 (广东省肇庆市气象局, 肇庆 526040)

摘 要: 针对目前学校多媒体教室管理中存在的问题, 设计一套成本低廉, 易于普及的多媒体教室自动化管理系 统. 系统以.NET Framework 和 SQL Server 为开发平台. 软件方面用 C#作为开发工具, 涉及到数据库管理和远程 控制技术; 硬件方面基于单片机技术, 通过串口自动控制教室设备. 系统投入使用后大大提高了管理员的工作效 率, 明显节约了学校的设备投入成本, 值得推广应用和完善.  $15.5$ 

关键词: 自动化; 多媒体教室; 远程控制; 串口; 单片机

# **Automatic Management System for Multi-Media Classroom**

JIAO Fei<sup>1</sup>, HUANG Tian-Wen<sup>2</sup>, LIAN Qin-Xing<sup>1</sup>, WU Mao-Sheng<sup>1</sup>

<sup>1</sup>(Zhaoqing University, Zhaoqing 526061, China)<sup>2</sup>

 $2$ (Zhaoqing Meteorological Bureau, Zhaoqing 526040, China)

**Abstract**: For the problem that multi-media classroom management is faced with nowadays, an automatic management system for multi-media classroom which is low cost and easy to popularize is designed. .NET Framework and SQL Server is used as the platform. The software of the system is developed by  $C#$ , used database technology and remote control technology. The hardware is based on Single chip microcomputer technology, and uses serial ports to control the devices in classroom automatically. Administrators' work efficiency is greatly improved and investment cost of equipment in school is saved since the system has been put in use. It is worth popularizing and improving. **Key words**: automatic; multi-media classroom; remote control; serial port; single chip microcomputer

目前大部分学校多媒体教室的管理还停留在传统 "单机版"的控制模式, 各教室的计算机、投影机和 幕布等设备通过单机中控人工管理. 随着学校规模的 不断扩大和多媒体教学的应用普及, 多媒体教室的数 量不断增多, 单机中控已无法满足现今管理工作的需 求. 存在问题有: 上课老师难免出现误操作损坏设备, 或忘记关闭投影机而缩短灯泡的寿命, 造成不必要的 浪费; 数量有限的多媒体教室管理员负责开启和关闭 每个教室的设备, 将影响排障工作; 由于单机中控是 单向地对设备进行本地控制, 无法远程监控设备运行 状况, 当故障多时管理员只能被动地穿梭于各楼层, 维护工作效率极低.

近年来中控技术不断发展, 较为先进的双向控制 式网络中控开始走上市场. 以美国 CRESTRO 公司为 代表的产品接口齐全, 功能强大, 但价格昂贵, 难以 大规模使用[1]. 针对现存的问题, 利用现有的校园网 络开发设计一套经济、实用的多媒体教室自动化管理 系统, 实现网络化集中控制和管理十分必要. 随着学 校数字化、网络化进程不断地加快, 数据库管理、网 络通信和远程控制技术的不断成熟, 这套系统的开发 与实现又是可行的. 文献[2]研究了以单片机和计算机 为控制中心组成的远程监控系统, 综合了单片机硬件 设计、串口数据传输、网络监控等多方面技术<sup>[2]</sup>, 前人 的经验为该系统的设计与实现提供了参考.

① 收稿时间:2012-03-08;收到修改稿时间:2012-04-04

# 1 需求分析

为解决现存问题, 多媒体教室自动化管理系统需 要提供以下主要功能:

(1) 根据学期课程表, 按时自动开启或关闭多媒 体教室的投影机和计算机, 展开或卷起幕布.

(2) 实时监控计算机、投影机、幕布等教室设备的 状态, 能随时获得投影机灯泡使用时间.

(3) 多媒体教室设备出现故障, 上课老师能够远 程求助. 管理员通过屏幕控制实现远程排障, 通过聊 天程序对远程的老师进行指导.

(4) 根据数据库课程表的资料可以查看多媒体教 室上课占用情况;根据故障设备报修表可以查看多媒体教室设备是运行状况和报修情况.<br>体教室设备是运行状况和报修情况.<br>2 总体 设计 体教室设备是运行状况和报修情况.

# 2 总体设计

#### 2.1 网络结构的设计

系统是基于校园网设计的, 现在大部分学校已有 较为成熟的校园网, 所以网络建设方面可以节约很多 费用. 为了方便管理中心主控制室(以下简称主控室) 对多媒体教室的计算机进行远程控制, 要求每栋教学 楼建立一个主控室进行控制和管理, 全部教室计算机 IP 地址使用同一网段.

# 2.2 系统功能设计

系统功能按类别可以分成三大模块: 数据库管理 模块、远程控制模块和串口控制模块.

(1) 数据库管理模块用于主控室, 对系统参数、教 室设备参数、课程表等信息进行管理, 为远程控制提 供基础.

(2) 远程控制模块有两部分: 控制端和被控制端. 控制端安装在主控室, 对教室的计算机进行远程控制;

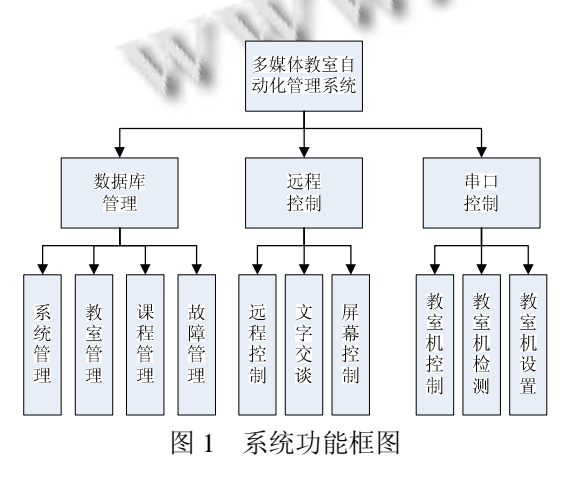

被控制端安装在各个教室的计算机上.

(3) 串口控制模块安装在教室计算机上, 负责接 收并处理主控室发来的指令, 控制与教室计算机相 连接的单片机(以下简称教室机). 系统功能框图见图 1.

# 2.3 系统构成

系统由硬件部分和软件部分组成. 硬件部分就是教室 机, 用来控制投影机和幕布等设备; 软件部分采用C/S 模式, 在主控室的计算机上安装控制端, 各个教室的 计算机安装被控制端. 系统结构见图 2.

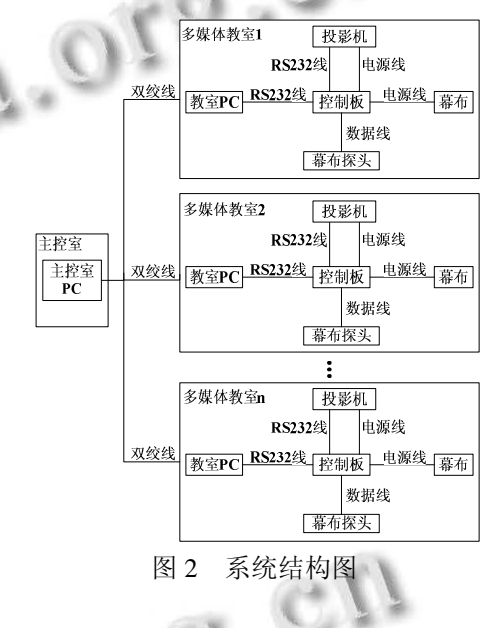

# 3 软件系统详细设计

针对学校的实际情况, 软件系统分成两大部分: 数据库管理和远程控制. 下面分别介绍两大部分的具 体实现方法.

#### 3.1 数据库管理

考虑到系统推广应用时的兼容性, 数据库使用 SQL Server 2000. 数据库主要包含三个数据表, 分别是多媒 体教学设备数据表、课程表数据表和故障设备数据表.

(1)多媒体教学设备数据表. 其字段包括: 教学楼 号、教室编号、IP 地址、Mac 地址、教室座位数、投 影机品牌型号、投影机设备编号、投影机购置日期、 灯泡使用时间、中控品牌型号、中控设备编号、中控 购置日期、计算机品牌型号、计算机设备编号、计算 机购置日期等信息.

(2)课程表数据表. 表中"任课教师"和"院系" 字段存储了任课教师的信息, 当任课教师忘记归还物

Application Case 实用案例 117

品时, 可以通过该表随时查到其资料并联系他. 学校 的课程安排比较复杂, 有的课是单周或双周上, 有的 是从某周上到某周, 有的是上某几个不连续的周, 字 段"备注"就是存储这些上课安排的信息的.

(3)故障设备数据表. 设备出现故障是不可避免的, 为了方便维护和调课工作, 该表字段应包括: 楼号、教室 编号、故障设备名、故障设备编号、故障原因、故障报 修人、报修日期、维修内容、维修单位、维修费用等.

以上三个表都涉及到读取记录、增加记录、修改 记录和删除记录这四个基本操作, 而且数据库管理模 块涉及到登录用户信息、用户访问权限、操作日志和 错误处理, 为了提高代码的可复用性, 把这些操作封 装到一个 Common 基类, 继承了此基类的子类可以直 接调用这些信息和服务, 而不用关心实现方法, 可大 大提高开发效率, 并从整体上控制系统的稳定性.

#### 3.2 远程控制

3.2.1 工作机制

系统采用是 C/S 模式, 服务器端安装在教室, 用于 侦听端口并接收数据包, 客户端安装在中控室通过端口 给被控制端的端口发送数据包. 两者建立一个特殊的远 程服务后, 发送远程控制命令, 控制被控制端计算机. 多媒体教室自动化管理系统就是根据这个原理实现的. 3.2.2 网络协议的选择

 TCP 协议是面向连接的, 连接双方建立连接(或断 开)时需经过三次握手, 较为耗时, 但数据传输可靠; 而 UDP 用户报文协议是面向无连接的, 发出数据不需 对方确认, 这样速度比 TCP 快, 但数据有可能丢失, 因此它不可靠[3]. 多媒体教室自动化管理系统远程控 制模块的主要功能是屏幕监控、发送控制指令和聊天 室, 采用 TCP 和 UDP 混合协议.

3.2.3 设计与实现

远程控制的关机、重启、注销、计算机 IP 地址获 取等功能需要被控端及时反应, 且发送这些命令的消 息占用的字节较少, 在传输距离不算太长, 信号衰减 较弱的情况下, 考虑使用 UDP 协议来进行控制端与被 控端之间的通信<sup>[4]</sup>.

定时开机功能由教室机根据存储的信息来完成. 但有时会出现开机失败的情况, 这就需要使用远程唤 醒技术. 网络中计算机处于关机状态时, 惟一能识别 其身份的是其网卡的物理地址, 即媒体访问控制 (MAC)地址. 向网络中需要开机的计算机发送一个基 于MAGICPACKET标准的唤醒数据包, 该数据包中含

有欲被唤醒计算机所带网卡的物理地址[5]. 使用 C#很 容易实现远程唤醒功能, 但前提是主板要支持. 如果 有些主板太旧而不支持网卡开机, 可以考虑由教室机 对计算机的开关供电以控制开机.

屏幕监控功能需要可靠的连接. 被控制端抓屏后 形成的图像数据所占的字节数是远远大于那些控制消 息的, 因此需要将数据分块进行多次传输. 为了能在 控制端看到完整的所截图像, 必须采用 TCP 协议. 基 于 WinSock 技术的远程控制实现正是依托于 TCP/IP 这一基本协议而实现的. 借助于 WinSock 所提供的方 法和事件, 利用强大的 API 函数实现远程控制<sup>[6]</sup>. 采用 TCP/IP 协议实现网络通信的关键环节包括客户端如何 与服务器建立连接、服务器如何维护已连接的客户端 列表、出现通信故障或服务器重启等情况下如何迅速 恢复系统的运行[7]. 多线程程序如果牵涉到了GUI, 就 很容易有后台工作使前台 GUI 卡死, 该系统在处理这 个问题时采用代理的方法.

聊天室是基于 socket(套接字)的. 该模块除了为管 理员和上课老师提供交流功能, 还为信息反馈提供通 道: 远程检测教室设备状态或老师按下"求助"按钮 时, 教室被控制端反馈的信息也通过聊天室模块在后 台回发消息, 教室上课状态界面中相应的教室图标会 闪烁并有声音报警. 图 3 为教室端软控制面板, 图 4 为 控制中心的"教室监控"界面. 此功能在求助教室多 的时候效果明显强于使用 IP 电话.

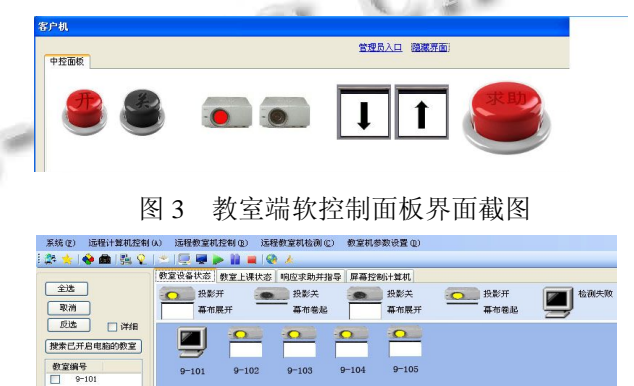

图 4 控制中心教室监控界面截图

# 4 硬件系统详细设计

# 4.1 单片机设计

教室机即教室的单片机, 主要用来接收教室计算 机通过串口发来的指令, 然后根据不同指令控制投影 机和幕布等, 或返回数据给计算机. 幕布的控制是通 过计算机的 RS232 接口发送幕布控制命令给单片机, 并通过单片机控制继电器的"断开/闭合", 从而达到 控制幕布升降的目的[8]. 控制板设计如图 5 所示.

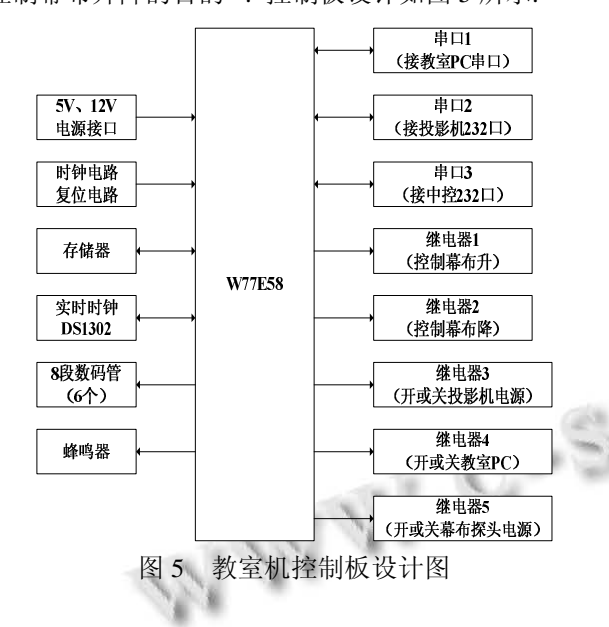

图 5 中的六个 8 段数码管用于显示当前系统时间, 便于校准实时时钟. 串口 1 用于接教室 PC 串口, 通过 该接口, PC 机可下发命令至控制板, 控制板也可返回 状态数据至 PC 机; 串口 2 用于接投影机 232 口, 通过 该接口, 控制板可发送命令至投影机, 投影机也可返 回状态数据至控制板; 串口 3为备用接口. 继电器1接 通则幕布升; 继电器2接通则幕布降; 继电器3控制投 影机电源; 继电器 4 控制教室 PC 电源, 此接通时间一 般为 2 秒; 继电器 5 控制幕布探头电源.

#### 4.2 串口工作模式

通讯波特率为 1200bps, 1 位起始位, 8 位数据位, 1 位停止位, 无校验.

# 4.3 指令结构

指令结构为: 【0xFA】【指令码】【数据】【校验和】 【0xDD 0xCC 0xBB 0xAA】. 有的指令码不需要数据, 譬如开或关投影机, 其指令结构为: 【0xFA】【指令码】 【校验和】【0xDD 0xCC 0xBB 0xAA】.

(1) 0xFA: 命令头, 每个指令发送前必须发送, 教 室机根据该字节判断一个命令的开始;

(2) 指令码: 1 个字节, 具体指令集限于篇幅, 这 里不一一介绍;

(3) 数据: 至多 256 个字节, 数据的第一个字节为 数据长度(取值范围 1~255), 余下的为有效数据. 譬如 设置系统时间为 08 年 1 月 1 日, 12: 00: 00, 周二, 则 PC 串口应发送: FA 40 07 08 01 01 0C 00 00 02 58 DD CC BB AA;

(4) 校验和: 1 个字节, 是对介于【0xFA】和【校 验和】之间的数据进行累加后的结果;

(5) 0xDD 0xCC 0xBB 0xAA: 结束码, 4 个字节.

#### 4.4 通信协议

教室机在接收到命令头【0xFA】后, 只有【校验 和】以及【0xDD 0xCC 0xBB 0xAA】都正确接收才认 为一个命令接收成功, 然后返回字符'A'给 PC, 接 着去翻译并执行该命令. 如果【校验和】以及【0xDD 0xCC 0xBB 0xAA】两者中任何一个出错将认为该次命 令接收不成功, 返回字符'E', 不做任何操作. PC 接 收到字符'E'后则重发该命令, 如果重发 3 次仍不成 功, 则认为联机失败, 停止重发.

# 5 总结

多媒体教室自动化管理系统投入使用后, 充分利 用了校园网资源, 硬件的投入资金也比之前的购买中 控节约了很多. 开关教室设备实现了自动化, 有故障 时也可方便地在主控室通过远程监控进行排障, 极大 地提高了管理员的工作效率. 今后还打算把短信猫技 术嵌入其中, 实现随时随地管理多媒体教室, 这种设 计思路将和目前的数字化城市建设保持一致.

# 参考文献

- 1 樊永华,张金刚,马伟.基于校园网的多媒体教室集中监管系 统.内江师范学院学报,2010,25(8):37-40.
- 2 张亚群,于龙飞,王坤林.网络控制中心的远程智能监控系统.  $\mathcal{A}$ 计算机系统应用,2011,20(4):1-5.
	- 3 任保献,马磊.基于 C/S 的远程控制系统的设计与实现.安阳 师范学院学报,2005,(2):65-70.
	- 4 刘佳,郑华,刘洋,等.基于 TCP 和 UDP 混合协议的远程控制 软件的设计与实现.电脑应用与软件,2010,27(3):127-130.
	- 5 黄天强,徐洪智,胡斌.基于网络的电脑远程控制技术的机制 与实现.怀化学院学报,2009,28(5):73-75.
	- 6 彭晨,张鸣,岳东.远程控制中自动截屏功能的实现方法.计 算机应用研究,2007,24(2):266-268.
	- 7 刘爽,史国友,张远强.基于 TCP/IP 协议和多线程的通信软 件的设计与实现.计算机工程与设计,2010,31(7):1417  $-1522$ .
	- 8 苏东伟,杨智针,颜庭志,等.基于单片机的多媒体教学幕布 控制系统的设计.电子元器件应用,2011,13(6):27-28.

Application Case 实用案例 119